## **Болгарина Е.В., Фрейберг Н.М.** ИСПОЛЬЗОВАНИЕ МАТНСАД НА УРОКАХ МАТЕМАТИКИ В ШКОЛЕ

*[bolev@el.ru](mailto:bolev@el.ru) Организация РГППУ, МОУгимназия №99 г. Екатеринбург*

Часто школьные преподаватели математики отказываются от использования компьютерных программ на уроках, опасаясь, что это приведёт к потере технических навыков вычислений. Однако малое количество учебных часов, отведённое на изучение предмета в непрофильных классах, временные рамки традиционного урока, невысокий уровень вычислительных навыков учащихся даже старших классов приводит к тому, что теряется исследовательский характер занятий. Учитель излагает учащимся материал, иллюстрируя его примерами, а затем переходит к закреплению, используя некоторый набор примеров и упражнений. Зачастую случается так, что за громоздкими рутинными вычислениями ученик теряет суть и логику проводимых действий, следуя предложенному учителем алгоритму. На уроке требуется инструментарий, который свёл бы минимуму техническую работу, направив основное внимание на суть изучаемого явления, выявление закономерностей. Грамотное использование компьютерных средств позволяет поднять урок на качественно иной, исследовательский уровень. Возможно, что применение компьютера непрофильном, гуманитарном классе даст требуемый результат. Важно только правильно выбрать программное средство и разработать систему совместной деятельности учителя математики и информатики.

Согласно сложившейся практике, уроки информатики начинаются в среднем звене с 7 класса. Одной из задач курса является воспитание культуры использования компьютера в учебной деятельности, при выполнении домашних заданий и т.д. Выбирая математическую компьютерную программу, с самого начала следует отдать предпочтение не упрощенной версии какой-либо «математики для школьника», а современному профессиональному пакету с богатым набором возможностей. Исхоля из этих соображений, авторы остановили свой выбор на универсальной математической системе MathCAD 7.9 PRO. Сравнительно небольшой объём даже полной версии (менее 100 Мб), стабильная работа с Windows 95/98/NT, делают его хорошо адаптируемым к условиям обычного школьного кабинета. Знакомиться с таким инструментом можно по мере возрастания потребностей. Задачу облегчает то, что интерфейс новой данной версии сходен с интерфейсом приложений Microsoft Office, частности текстового редактора Word. Практика проведения уроков информатики показывает, что освоение минимального доступного ученику <sup>7</sup> класса набора возможностей - вычисления, решение линейных и квадратных уравнений, построение графиков занимает 4-5 уроков. Дальнейшее использование компьютера возможно при проведении интегрированных уроков. Из опыта работы авторы считают эффективным использование MathCad при проведении уроков по следующим темам:

- <sup>7</sup> класс «Алгебраические преобразования»;
- 8 класс Решение неравенств с использованием графиков функций»;
- <sup>9</sup> класс «ООО»; «Прогрессии»;
- 10 класс -«Степенная функция»; «Особенности компьютерного построения графиков функций»;
- 11 класс «Графики тригонометрических функций»; «Применение производной к исследованию функций»;

В качестве примера приведём описание хода урока в 10.

**Урок «Особенности компьютерного построения графиков функций» 10 класс**

Урок проводится с использованием видеопроектора или интерактивной доски.

Рассмотрим пример, который покажет возможные трудности особенности применения программы MathCAD для построения графиков.

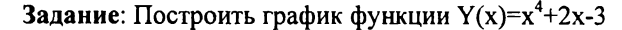

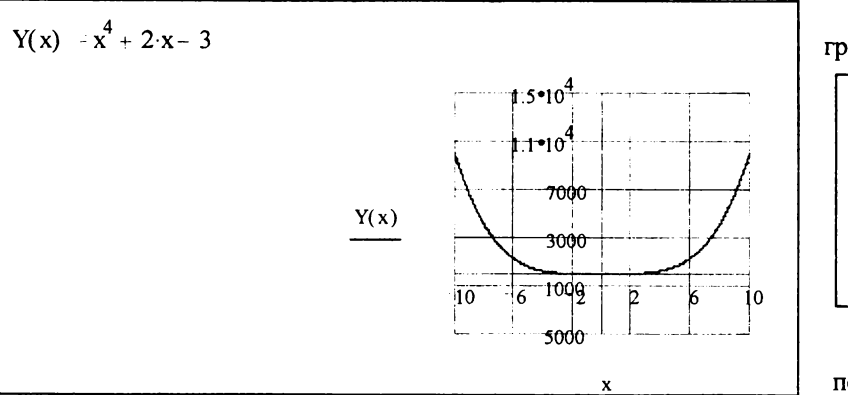

Вы видите вариант выбора границ интервала построения по оси X,

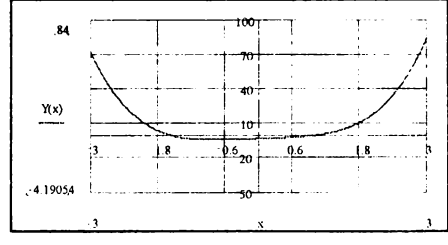

Рисунок <sup>1</sup> Вид графика, построенного на измененном интервале

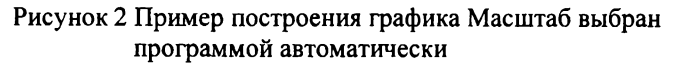

предложенный компьютером (Рисунок 2). Недостаток построения в том, что трудно оценить поведение функции на отрезке [-2, 2]. Вместе с тем, характер поведения функции на краях этого отрезка вполне очевиден. Изменим интервал по оси Х. ограничив его отрезком [-3: 3]

Для этого выделив график и щёлкнув мышью на граничных значениях по оси Х. введем новые: -3 и 3.

Теперь характер графика стал более понятен (см. Рисунок 1).

Отметим, что амплитуда изменения графика колеблется в небольших пределах, поэтому делаем вывод о целесообразности изменения границ по оси Y для уточнения поведения функции. Изменения вводятся аналогично. По такому графику можно судить о поведении функции вблизи точки 0.

Подберем число линий сетки так, чтобы единичный отрезок был кратен 0.5 и получим окончательный вариант графика (Рисунок 3)

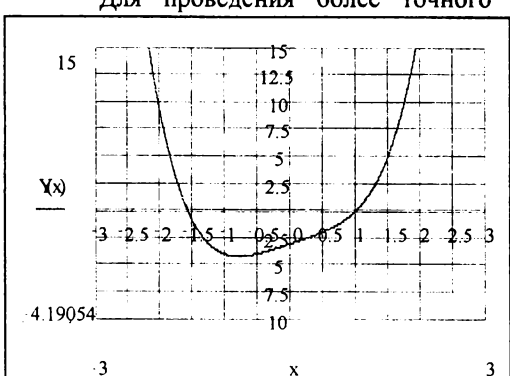

Рисунок 3 Окончательный вариант построения графика исследуемой функции

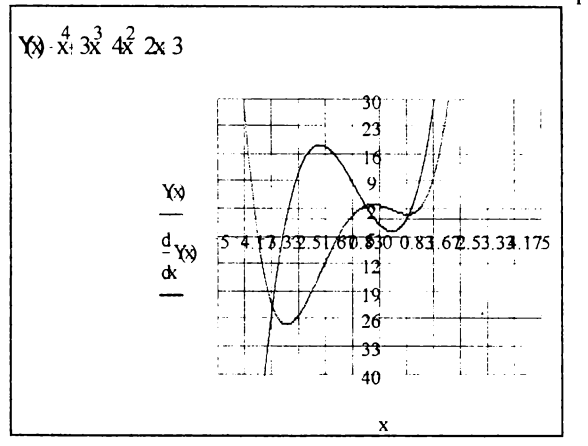

Рисунок 4 Графики функции и первой производной в одной координатной плоскости.

Для проведения более точного исследования поведения функции следует строить на одной координатной плоскости и график самой функции и график её производной (как первой, так и второй).

На специальной палитре для вычисления интегралов и дифференциалов можно выбрать инструмент для вычисления производной нужного порядка. Добавив через запятую в поле построения графика имя второй функции (в данном случае производную), получим оба графика в одной координатной плоскости. Посмотрите, как это будет выглядеть в окне документа MathCad (Рисунок 4)

Возможно, что для уточнения характера функции, нахождения отрезков монотонности, точек перегиба, нам потребуется вывести график второй производной. По умолчанию

третий график будет построен зелёным цветом. Однако его легко изменить, если воспользоваться пунктом меню Format - Graph-X-Y Plot - Traces. Для графика ("трассы" 3 выбираем подходящий цвет) и на экране видим следующее (Рисунок 5).

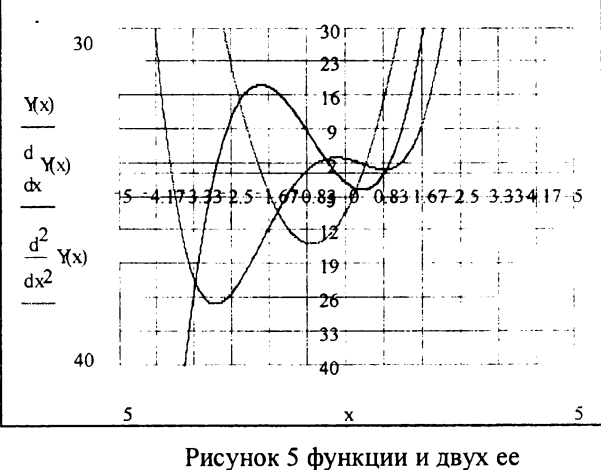

производных

Без применения компьютерной программы построение графиков функции и двух ее производных занимает все время урока. Большую часть вычислений учитель выполняет самостоятельно. О том, чтобы, изменив незначительно вид функции, провести построение повторно, выявить закономерности или особенности поведения функций, даже излишне говорить. Используя MathCad, урок был посвящен именно исследованию, а не утомительным вычислениям. На практике, остается еще достаточно времени, чтобы учащиеся самостоятельно исследовали функции, построив графики.

## Бородина Н.В., Шестакова Т.В. ВЫБОР И ПРОЕКТИРОВАНИЕ МОДЕЛИ ДИСТАНЦИОННОГО ОБУЧЕНИЯ НА ОСНОВЕ КЕЙС-**ТЕХНОЛОГИИ**

borodina-i@yandex.ru, stv241980@mail.ru

Российский государственный профессионально-педагогический университет (РГППУ) г. Екатеринбург

Методологические и теоретические основы дистанционного образования, его сущность, структура, функции, принципы, процессуально-инструментальные аспекты являются в последнее десятилетие актуальными проблемами исследований. Несмотря на значительные достижения науки и практики в этой области единых подходов к проектированию и применению этой формы обучения не разработано. Придерживаясь единых позиций в трактовке сущности, принципов, функций дистанционного обучения